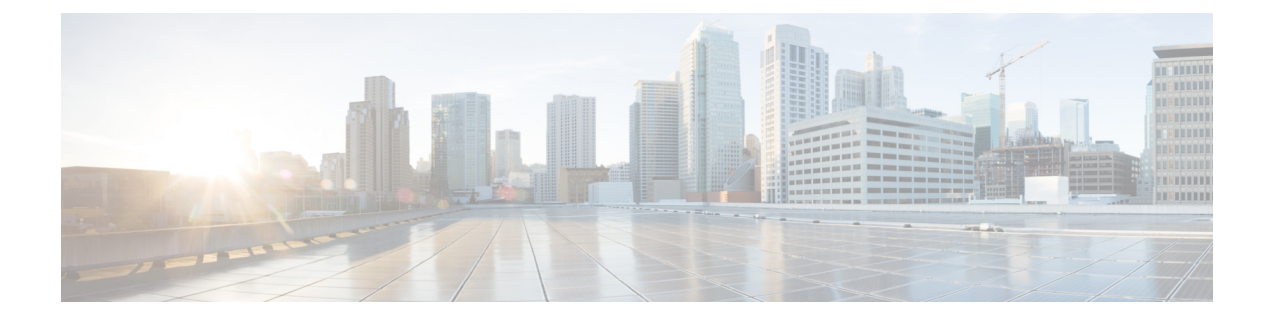

# **SIP Ability to Send a SIP Registration Message on a Border Element**

- Finding Feature [Information,](#page-0-0) page 1
- [Prerequisites](#page-0-1) for SIP Ability to Send a SIP Registration Message on a Border Element, page 1
- [Configuring](#page-1-0) SIP Ability to Send a SIP Registration Message on a Border Element , page 2
- Feature Information for Sending a SIP [Registration](#page-2-0) Message from a Cisco Unified Border Element, [page](#page-2-0) 3

#### <span id="page-0-0"></span>**Finding Feature Information**

Your software release may not support all the features documented in this module. For the latest caveats and feature information, see Bug [Search](http://www.cisco.com/cisco/psn/bssprt/bss) Tool and the release notes for your platform and software release. To find information about the features documented in this module, and to see a list of the releases in which each feature is supported, see the feature information table at the end of this module.

Use Cisco Feature Navigator to find information about platform support and Cisco software image support. To access Cisco Feature Navigator, go to [www.cisco.com/go/cfn.](http://www.cisco.com/go/cfn) An account on Cisco.com is not required.

### <span id="page-0-1"></span>**Prerequisites for SIP Ability to Send a SIP Registration Message on a Border Element**

• Configure a registrar in sip UA configuration mode.

Cisco Unified Border Element

• Cisco IOS Release 12.4(24)T or a later release must be installed and running on your Cisco Unified Border Element.

Cisco Unified Border Element (Enterprise)

• Cisco IOS XE Release 2.5 or a later release must be installed and running on your Cisco ASR 1000 Series Router.

I

### <span id="page-1-0"></span>**Configuring SIP Ability to Send a SIP Registration Message on a Border Element**

The SIP: Ability to Send a SIP Registration Message on a Border Element feature allows users to register e164 numbers from the Cisco UBE without POTS dial-peers in the UP state. Registration messages can include numbers, number ranges (such as E.164-numbers), or text information.

#### **SUMMARY STEPS**

- **1. enable**
- **2. configure terminal**
- **3. sip-ua**
- **4. credentials username** *username* **password** *password* **realm** *domain-name*
- **5. exit**
- **6. end**

#### **DETAILED STEPS**

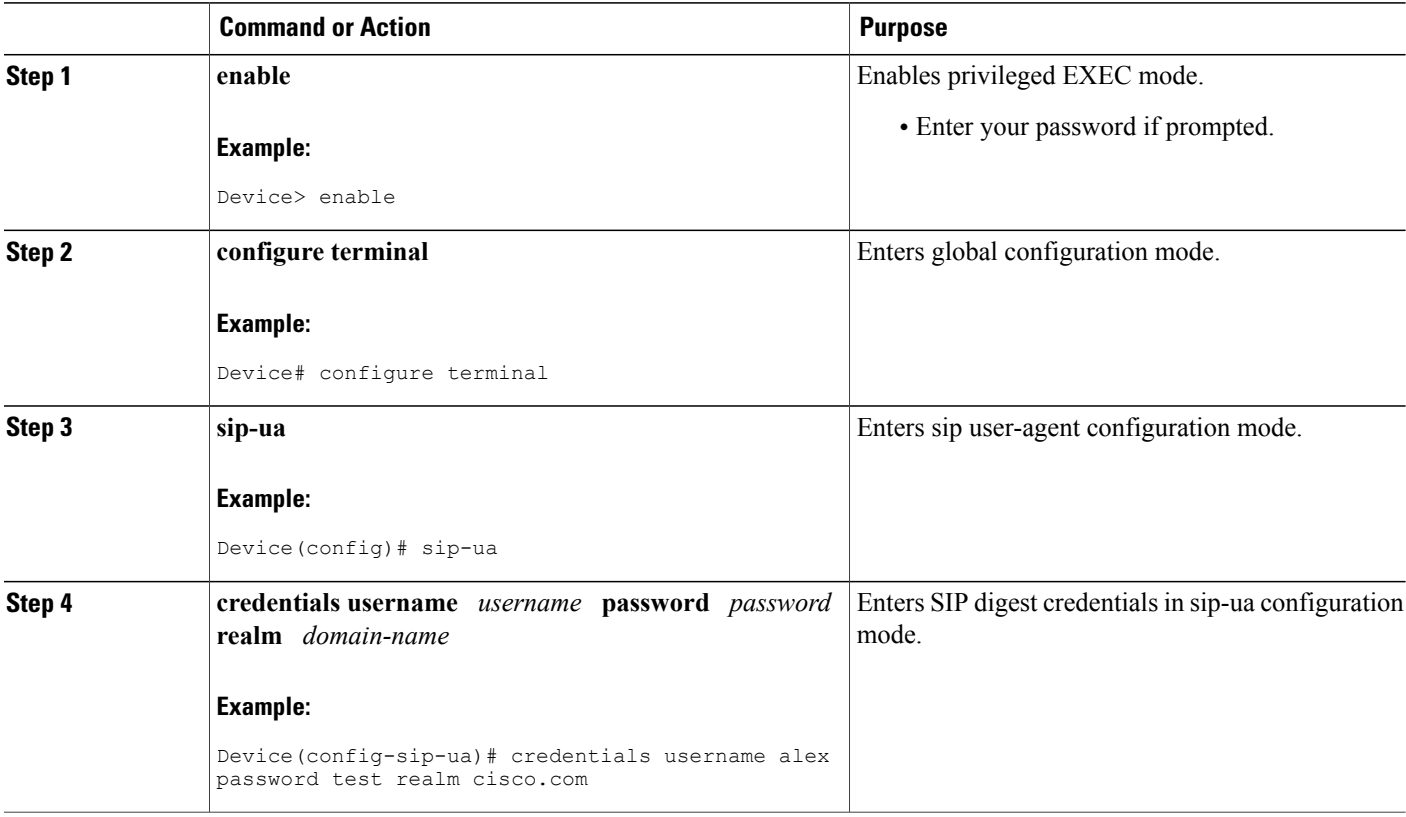

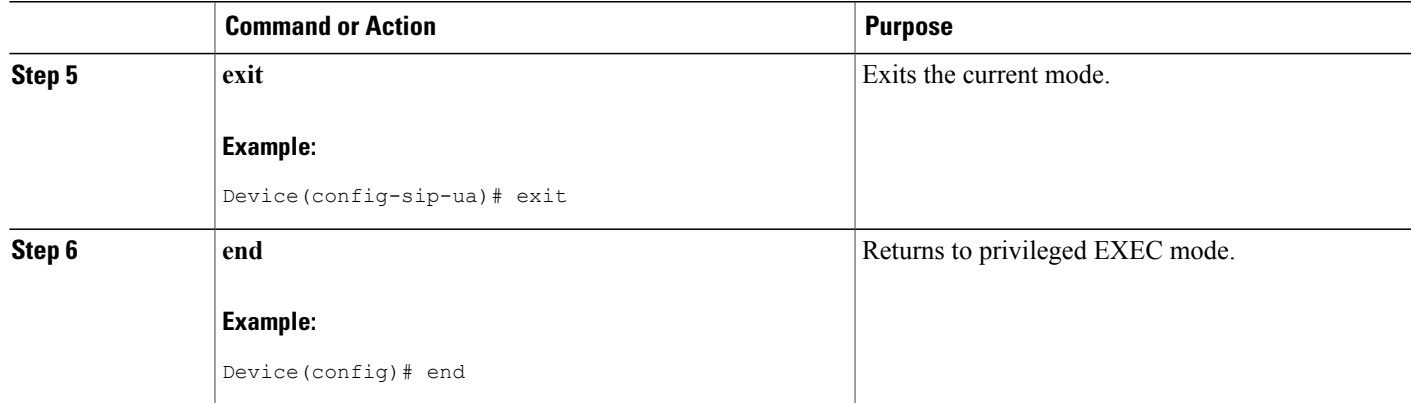

## <span id="page-2-0"></span>**Feature Information for Sending a SIP Registration Message from a Cisco Unified Border Element**

The following table provides release information about the feature or features described in this module. This table lists only the software release that introduced support for a given feature in a given software release train. Unless noted otherwise, subsequent releases of that software release train also support that feature.

Use Cisco Feature Navigator to find information about platform support and Cisco software image support. To access Cisco Feature Navigator, go to [www.cisco.com/go/cfn.](http://www.cisco.com/go/cfn) An account on Cisco.com is not required.

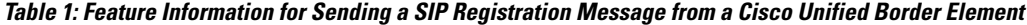

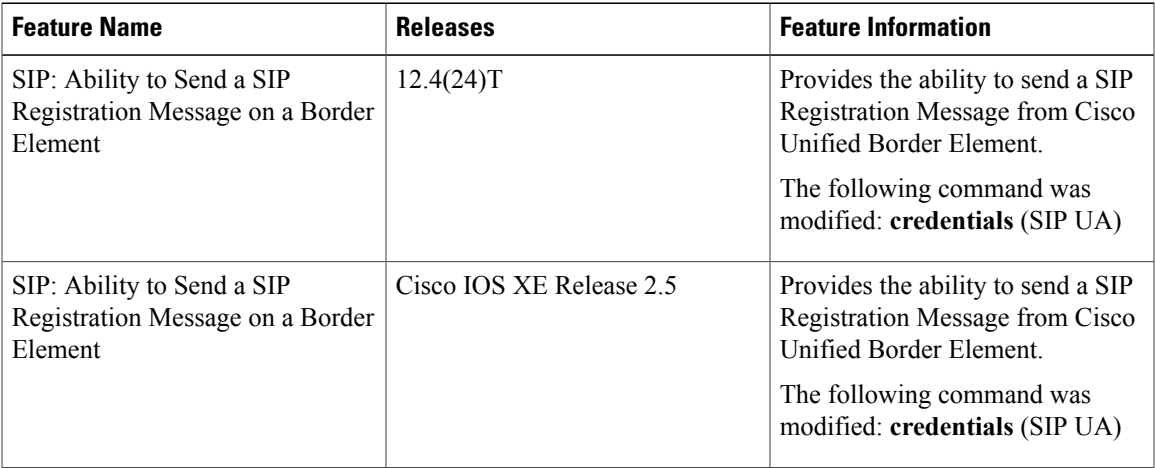

 $\mathbf{I}$ 

 $\mathbf I$ 

**Feature Information for Sending a SIP Registration Message from a Cisco Unified Border Element**

 **Cisco Unified Border Element (Enterprise) Protocol-Independent Features and Setup Configuration Guide, Cisco IOS XE Release 3S (Cisco ASR 1000)**